## **Kalkulationsschema für abweichende Artikeldaten**

Für "Abweichende Artikeldaten" kann ein Kalkulationsschema hinterlegt werden. Dadurch ist auch eine Neuberechnung der abweichenden Artikelpreise möglich.

### **Hinterlegung des Kalkulationsschemas**

In den 'Abweichenden Artikeldaten' (STAMMDATEN - ADRESSEN - Schaltfläche: VERWALTEN) steht auf dem Register: "Abweichende Daten" die Schaltfläche: KALKULATION zur Verfügung.

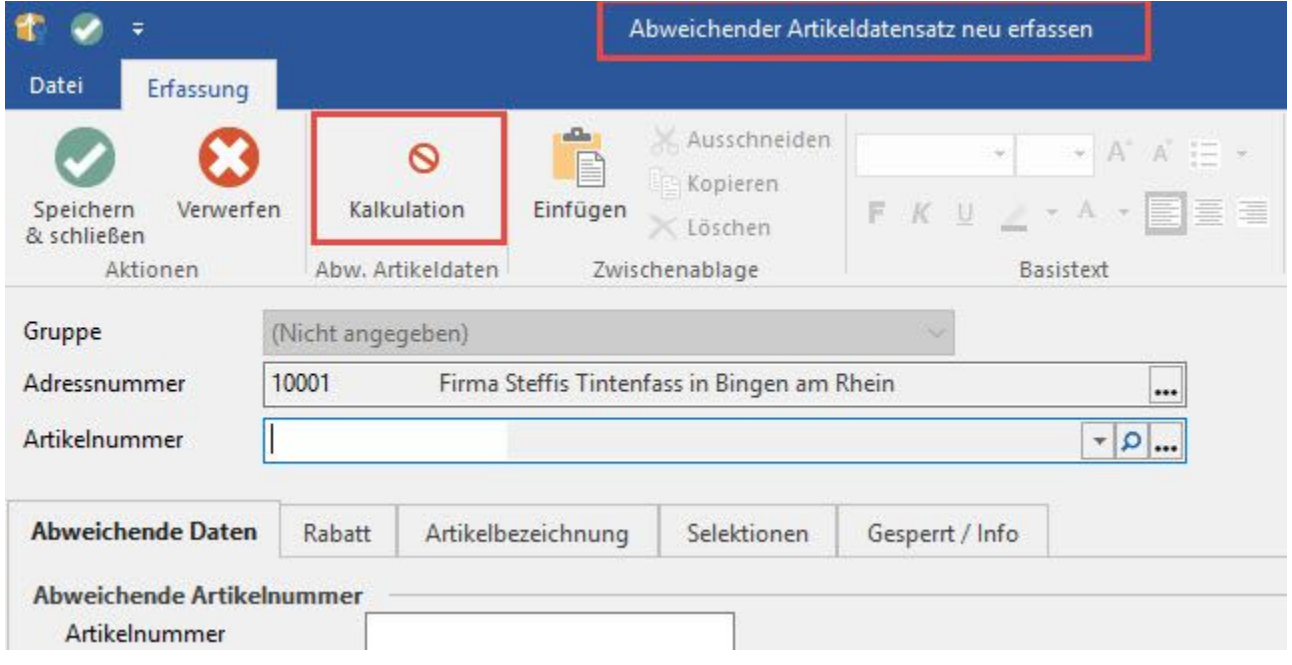

Über diese Schaltfläche erreichen Sie den Bereich der Kalkulation, in welchem Sie das Kalkulationsschema auswählen und die gewünschten Daten hinterlegen können.

#### **Änderung des Einkaufspreises in den Stammdaten des Artikels**

Wird der Einkaufspreis in den Stammdaten des Artikels verändert, erhalten Sie eine Abfrage:

"Sollen alle kalkulierten Preise der abweichenden Artikeldaten (mit diesem Artikel) neu berechnet werden?"

Sie haben dadurch die Möglichkeit auch die 'Abweichenden Artikeldaten', denen eine Kalkulation hinterlegt wurde, auf Grund der aktuellen Einkaufspreisänderung neu zu berechnen.

#### **Neuberechnung der Artikelpreise mittels Assistenten**

Über STAMMDATEN - ARTIKEL - Schaltfläche: WEITERE - ARTIKELPREISE NEU BERECHNEN wird der Assistent aufgerufen. Im Fenster 'Art der Berechnung' steht u.a. die Option 'für abweichende Artikeldaten mit Kalkulation neu berechnen' zur Verfügung.

### Neuberechnung von Artikelpreisen

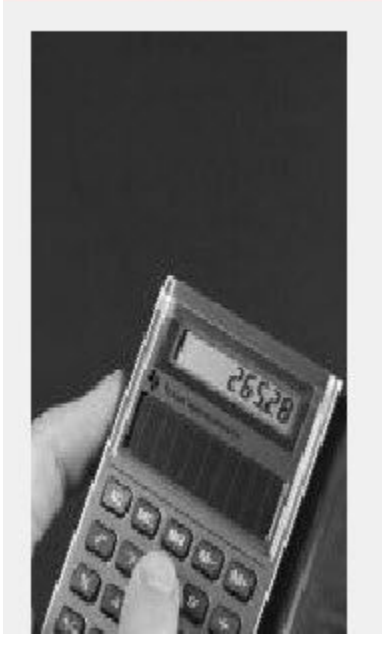

# Art der Berechnung:

### Auswahl

### Artikel Verkaufspreise für Artikel neu berechnen  $\sqrt{ }$  mit Kalkulation  $\boxed{\swarrow}$  mit Zuschlagskalkulation  $\boxed{\swarrow}$  für abweichende Artikeldaten mit Kalkulation neu berechnen für Stücklisten neu berechnen Zuschlagskalkulation (aus Artikel)  $\checkmark$ Stücklisten-Kalkulation